# Dragino RS485 to LoRa test

Let's test with this Modbus device

By Xavier Florensa Berenguer From Noria GRUPO DE COMPRAS

# RGU10C Circutor

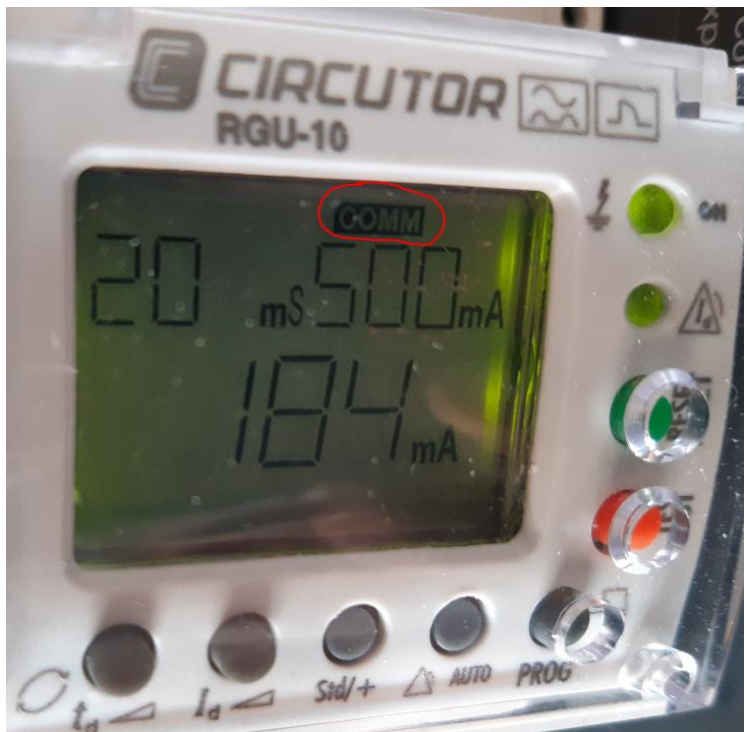

#### 6.3.- COMANDOS MODBUS

Todas las direcciones del mapa Modbus están en Hexadecimal.

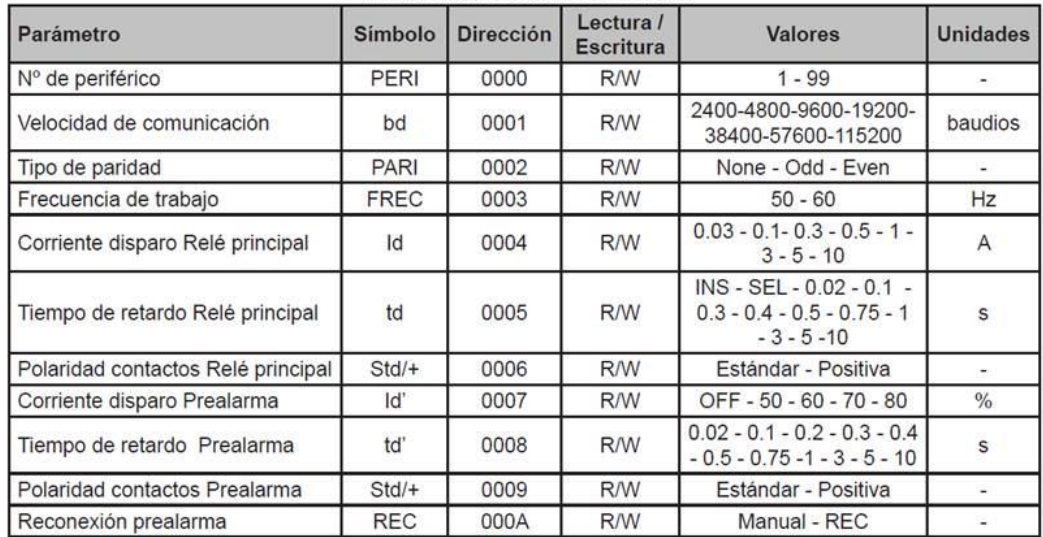

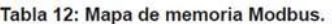

# Let's read frequency on register 3

04 means read input registers

0003 is the address we read: Frequency

0002 is the byte number (2)

# And this is the answer

04 means read input registers

04 is the returned bytes amount, yes 00 32 00 00 (4 bytes)

0032 is 50 in decimal, so the working frequency

With Jcom

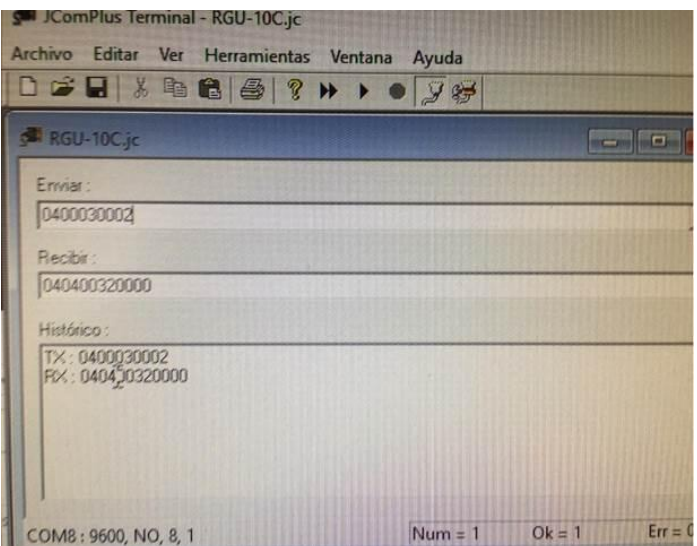

#### And in more Depth including CRC

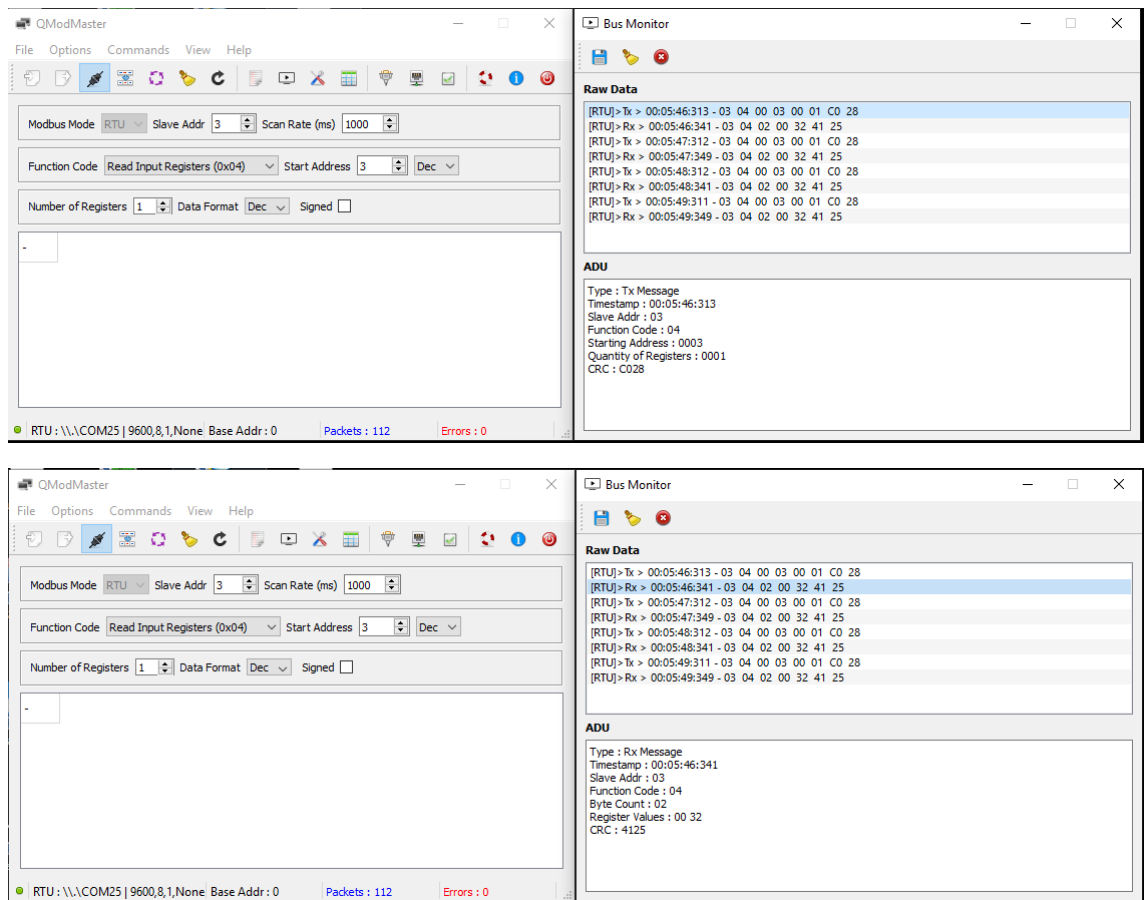

Sys > 22:39:57:938 - Connecting to Serial Port [\\.\COM25]...OK

- [RTU]>Tx > 22:40:05:301 03 04 00 03 00 01 C0 28
- [RTU]>Rx > 22:40:05:326 03 04 02 00 32 41 25
- [RTU]>Tx > 22:40:06:303 03 04 00 03 00 01 C0 28
- [RTU]>Rx > 22:40:06:334 03 04 02 00 32 41 25
- [RTU]>Tx > 22:40:07:304 03 04 00 03 00 01 C0 28
- [RTU]>Rx > 22:40:07:342 03 04 02 00 32 41 25
- [RTU]>Tx > 22:40:08:302 03 04 00 03 00 01 C0 28
- [RTU]>Rx > 22:40:08:333 03 04 02 00 32 41 25

Now we try to enter this telegram on the Draguino RS485 to send the answer to TTN

Let'see the response from the Dragino device

Let's connect the programming USB to TTL. This i sport 15

Let's open Termite terminal

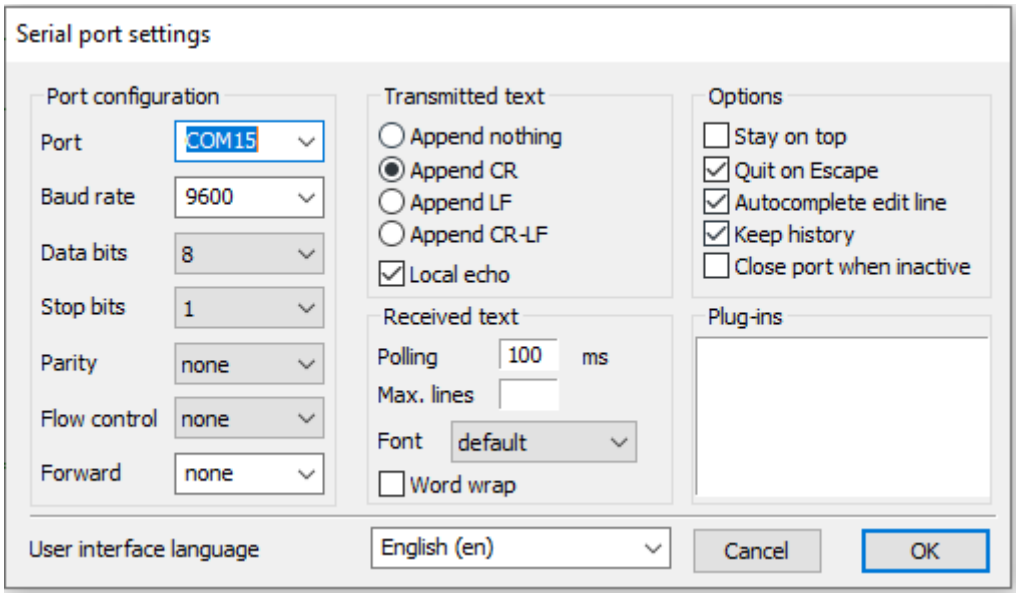

| COM15 9600 bps, 8N1, no handshake         | Clear<br>Close<br>Settings<br>About |
|-------------------------------------------|-------------------------------------|
|                                           |                                     |
| DRAGINO RS485-LN Device                   |                                     |
| Image Version: v1.2.2                     |                                     |
| LoRaWan Stack: DR-LWS-003                 |                                     |
| Frequency Band: EU868                     |                                     |
| DevEui= A8 40 41 4C 21 82 1E 85           |                                     |
| [1117] UpLinkCounter= 0                   |                                     |
| [1118]TX on freq 868100000 Hz at DR 5     |                                     |
| [1184]txDone                              |                                     |
| [6173] RX on freq 868100000 Hz at DR 5    |                                     |
| [6201]rxTimeOut                           |                                     |
| [7179]RX on freq 869525000 Hz at DR 3     |                                     |
| [7219]rxTimeOut                           |                                     |
| [8154] November UpLinkCounter= 0 November |                                     |
| [8155]TX on freq 868300000 Hz at DR 5     |                                     |
| [8221]txDone                              |                                     |
| [13210]RX on freq 868300000 Hz at DR 5    |                                     |
| [13238]rxTimeOut                          |                                     |
| [14216]RX on freq 869525000 Hz at DR 3    |                                     |
| [14256]rxTimeOut                          |                                     |
| [15193] ****** UpLinkCounter= 0 *****     |                                     |
| [15194]TX on freq 868500000 Hz at DR 5    |                                     |

Now let's try to send some AT commands

AT+BAUDR=9600 lok.

AT+PARITY=0

lok

Yeah, it is alive!

Let's connect our RGU10C to the RS485-LN

The AT+BAUDR command can set the baud rate;

The AT+PARITY command can set the data verification method;

The example given by your email, the corresponding configuration of the device:

AT+COMMAND1=03 04 00 03 00 01,1

AT+DATACUT1=7,2,4~5

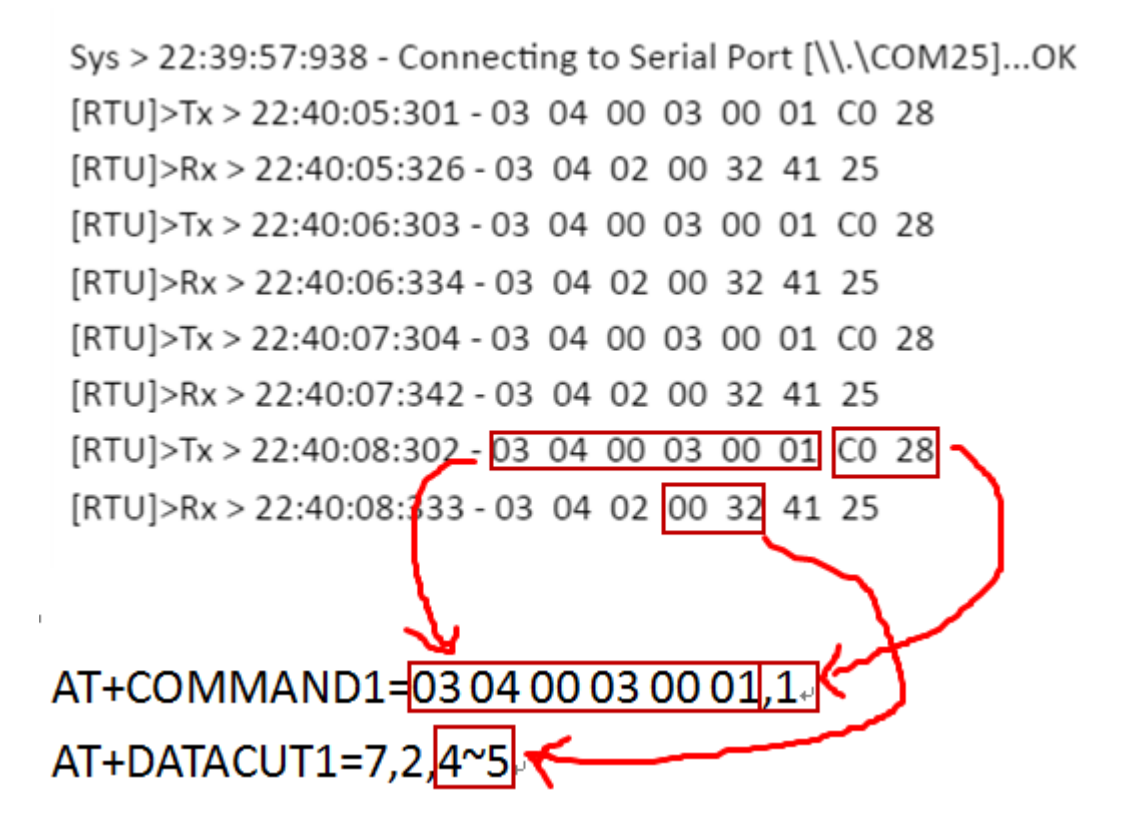

Give the commands to program the transactions

The example given by your email, the corresponding configuration of the device:

AT+COMMAND1=03 04 00 03 00 01,1

### AT+COMMAND1

AT+COMMANDx=XX XX XX XX XX XX XX XX XX XX XX XX XX, m

XX XX XX XX XX XX XX XX XX XX XX XX XX. The RS485 command to be sent

m: 0: no CRC, 1: add CRC-16/MODBUS in the end of this command

#### AT+DATACUT1=7,2,4~5

AT+DATACUTx=a,b,c  $\Leftrightarrow$  a: length for the return of AT+COMMAND  $\overrightarrow{\diamond}$  b:1: grab valid value by byte, max 6 bytes. 2: grab valid value by bytes section, max 3 sections. c: define the position for valid value.

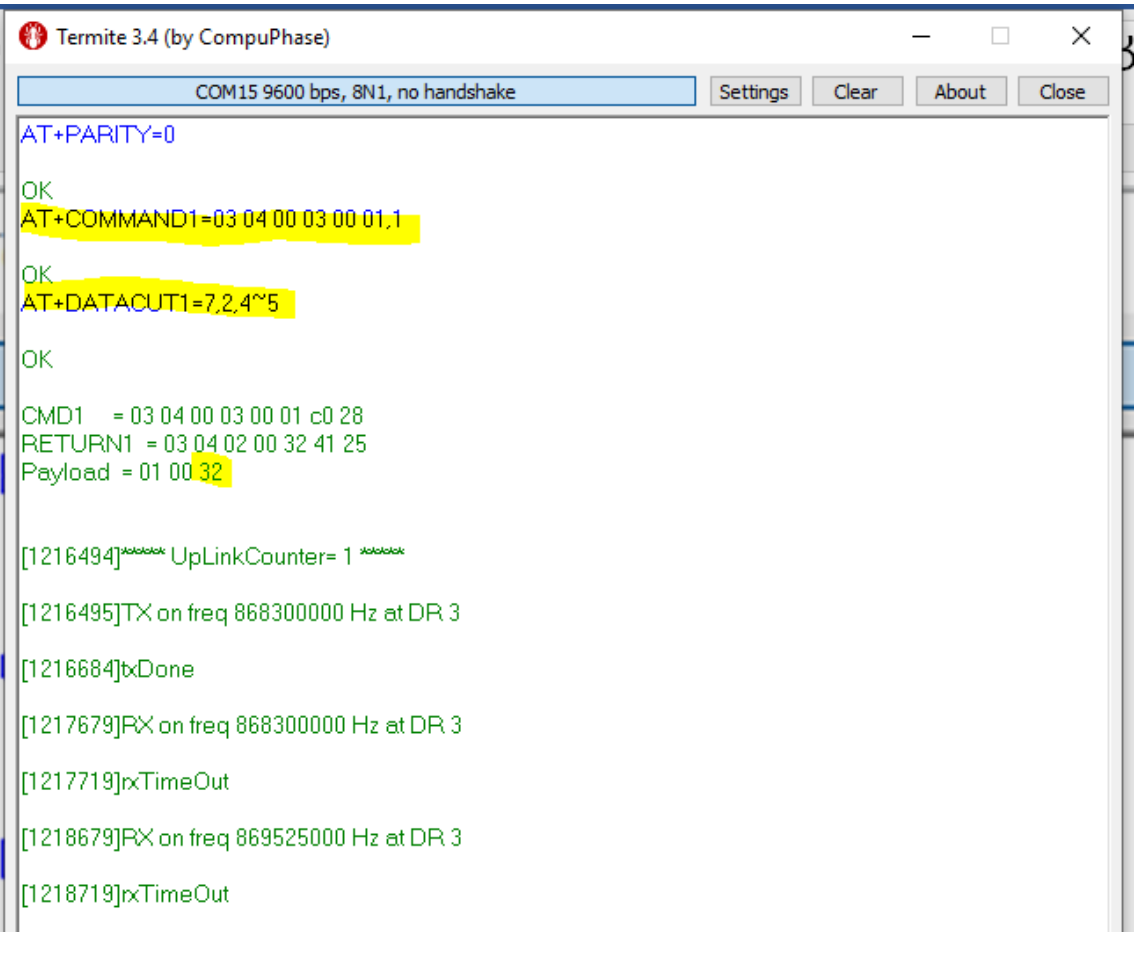

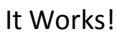

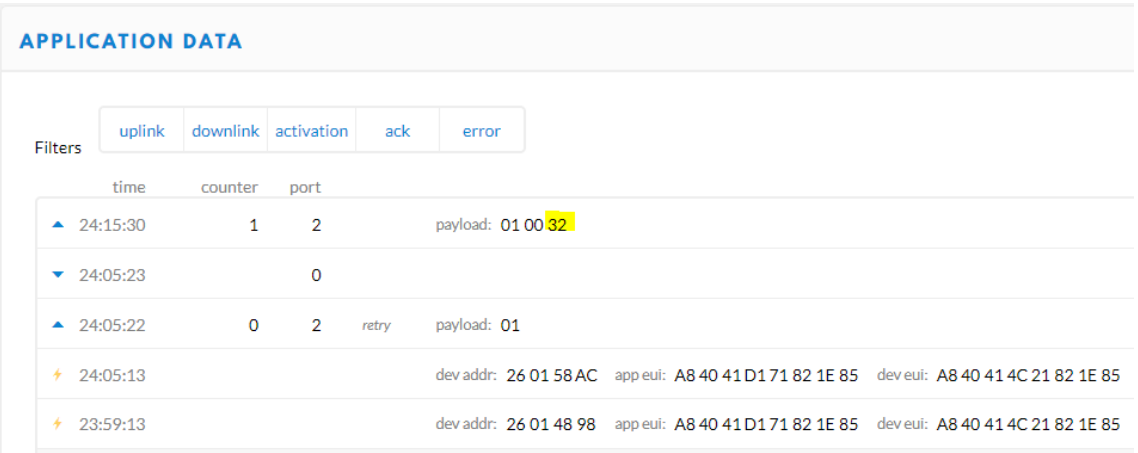

And even gets periodically each 10 minutes

#### **APPLICATION DATA** uplink downlink activation ack error Filters time counter port 24:25:21  $\overline{2}$  $\overline{2}$ payload: 01 00 32 А  $\overline{2}$  $\mathbf{1}$ payload: 01 00 32 24:15:30 Â

# **APPLICATION DATA**

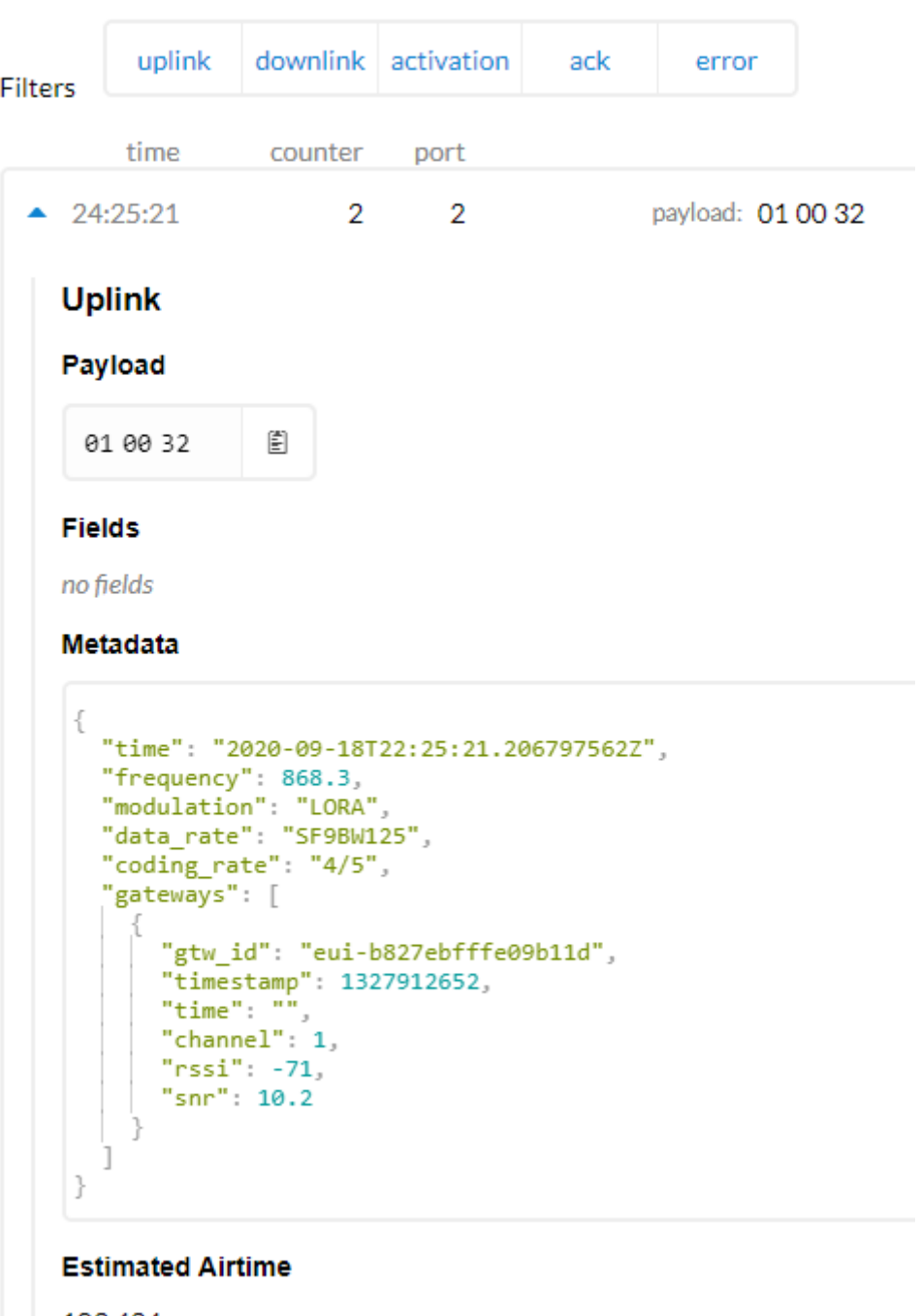

103.424 ms

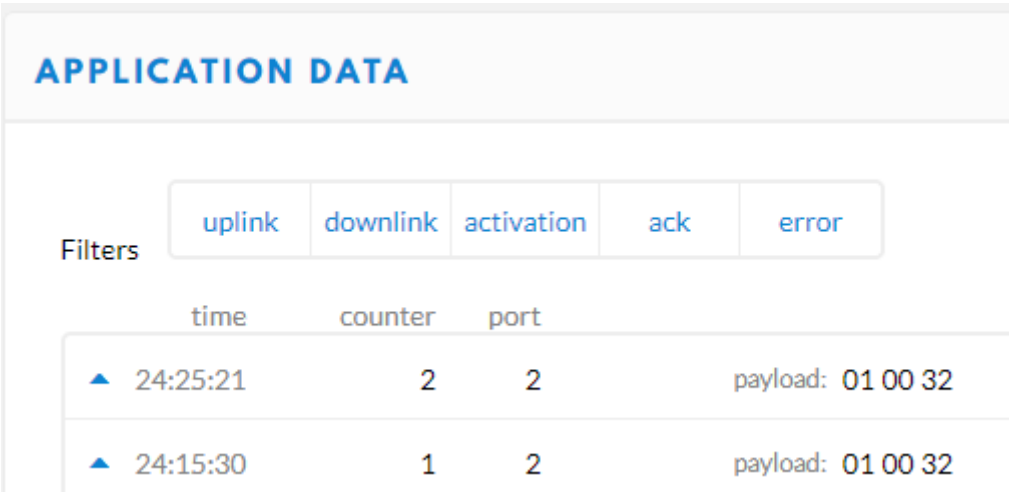

Now let's try to change the period from 60 seconds (default) to 10 seconds From the program terminal

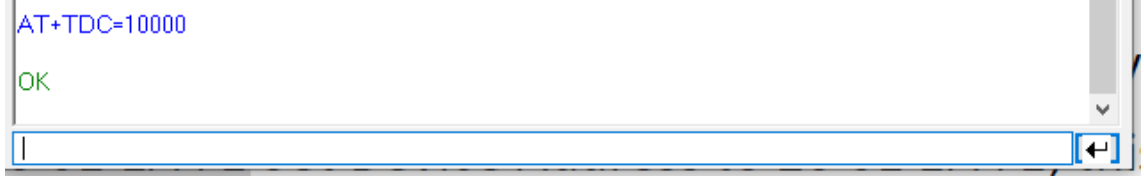

## Nothing changes

We have to reset or power off and on the Dragino device Now we have a periodo f 10 seconds

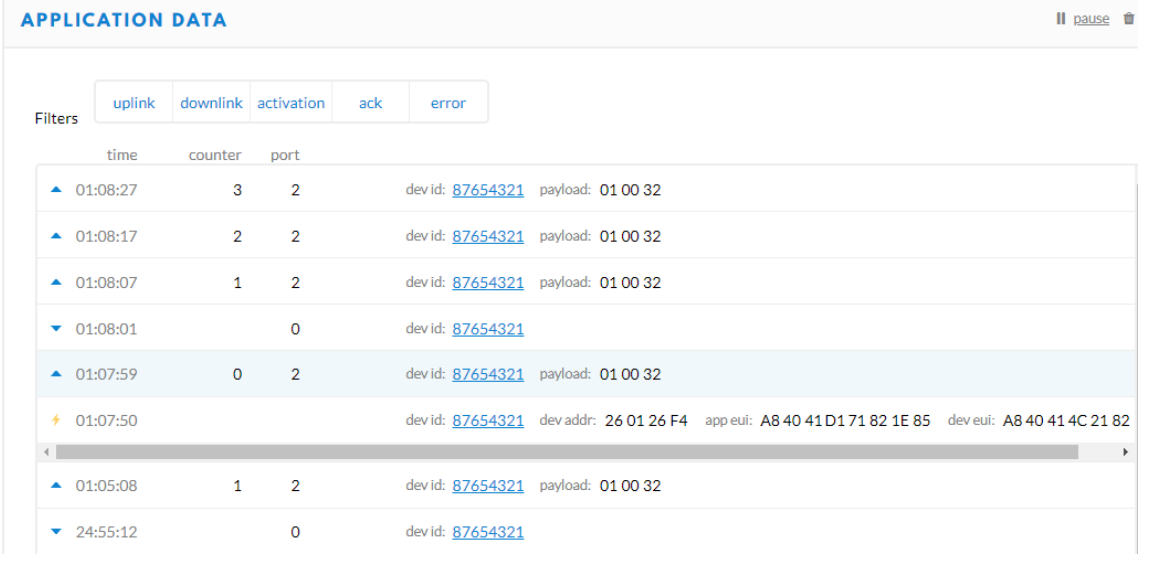

Let's see how to change the programmed transmisión Now we will try read on register 4 (This is the preset trip current)

From serial Terminal AT+COMMAND1=03 04 00 04 00 01,1

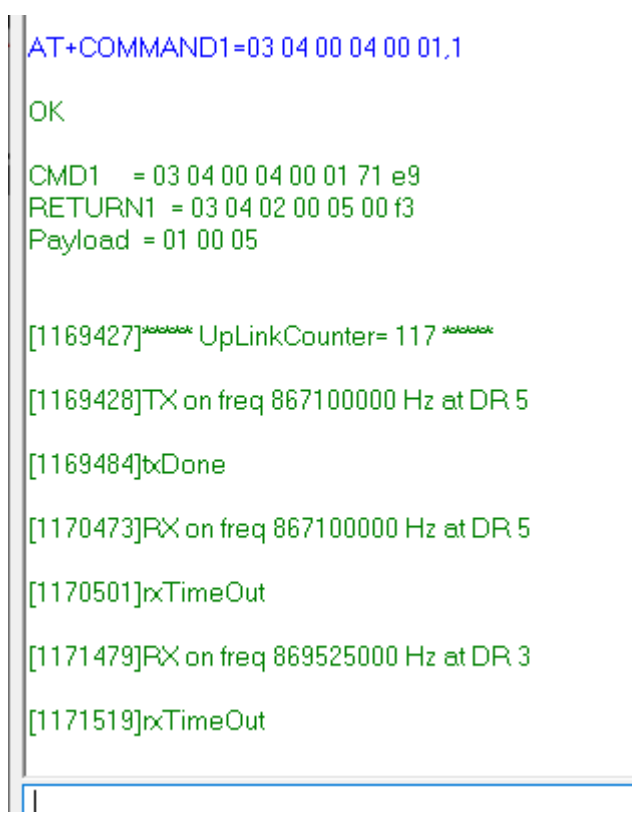

Yes now we get 5 corresponding to 3.0 A Since the posible values are

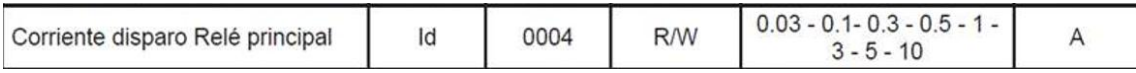

Now we change the preset on the leak circuit breaker relay to 0.03 (30mA) Yes, 0 is 30mA!

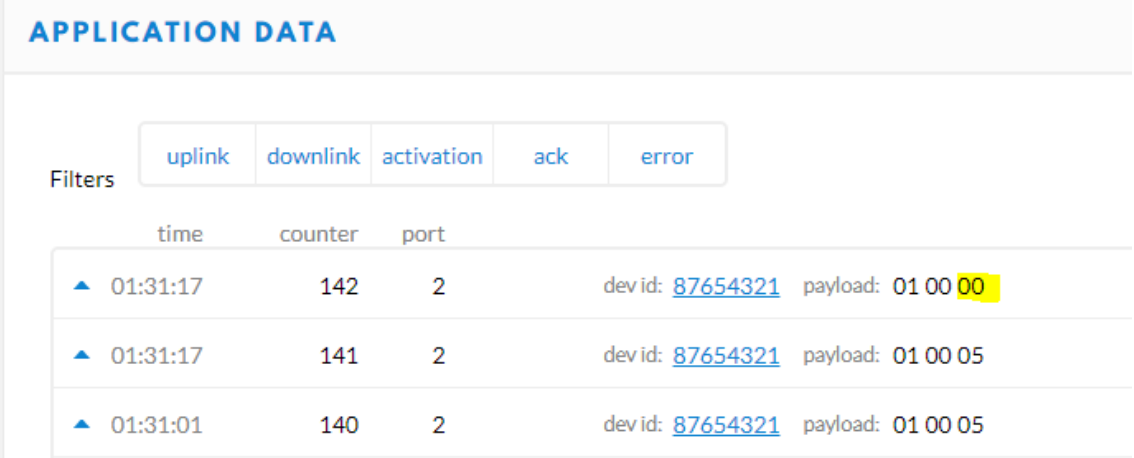

Finally we disconnect the RS485 cable from The leakage realy RGU10 and we get the following result

# **APPLICATION DATA**

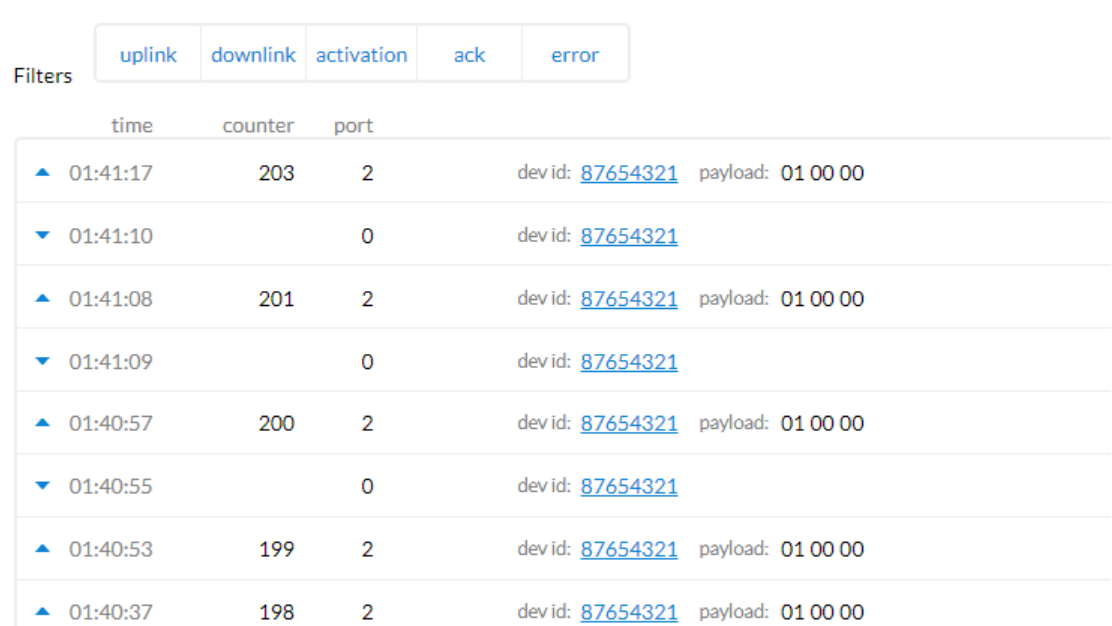

Obvious since there is no one listening at address 3 But the payload is made of bytes 4 and 5

```
CMD1 = 03 04 00 04 00 01 71 e9
RETURN1 = 00 00 00 00 00 00 00
Payload = 01 00 00
```
19090021\*\*\*\*\*\* UpLinkCounter= 192 \*\*\*\*\*\*

[1909003]TX on freq 868300000 Hz at DR 5

[1909059]txDone

[1910048]RX on freq 868300000 Hz at DR 5

[1910077]rxTimeOut

[1911054]PX on freq 869525000 Hz at DR 3

[1911094]rxTimeOut

 $\text{CD1} = 03040004000171e9$ RETURN1 = 00 00 00 00 00 00 00 0  $Payload = 01 00 00$ 

# Variable Speed drive and Dragino RS485 to Lora for Monitoring

# Salicru CV30 VFD

Now we want to read the speed of a VFD Our VFD i son address 1 9600 bauds No Parity, 8 bits, 1 stop bit: N,8,1 Reading the speed on register:

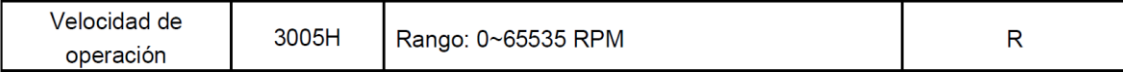

Parameter 12293 in decimal is 3005 in Hex

First we try with qModMaster terminal, in order to find out the right parameters

Connecting the VFD to the computer with a RS-485 to USB converter

Yes, we have the VFD stopped, with 0 speed as we see here 00 00 RPM

If yo do not set the RTS to Handshake you will get an error

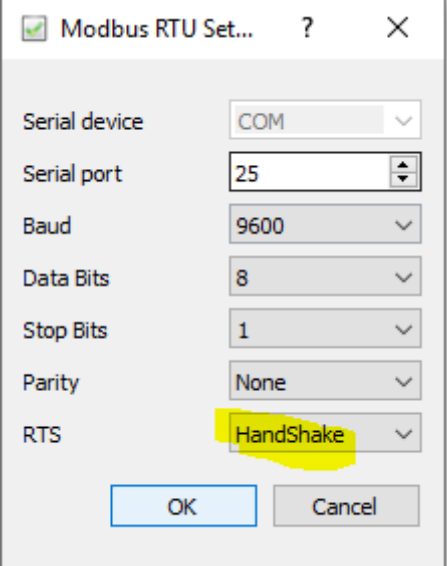

# **Raw Data**

[RTU] > Tx > 11:20:40:475 - 01 03 30 05 00 01 9B 0B [RTU] > Rx > 11:20:40:511 - 01 03 02 00 00 B8 44 [RTU] > Tx > 11:20:43:479 - 01 03 30 05 00 01 9B 0B [RTU] > Rx > 11:20:43:502 - 01 03 02 00 00 B8 44

The we start the motor manually with a digital input on the drive (speed is controlled by Modbus)

#### We see

595 RPM (0253 Hex)

# It Works!

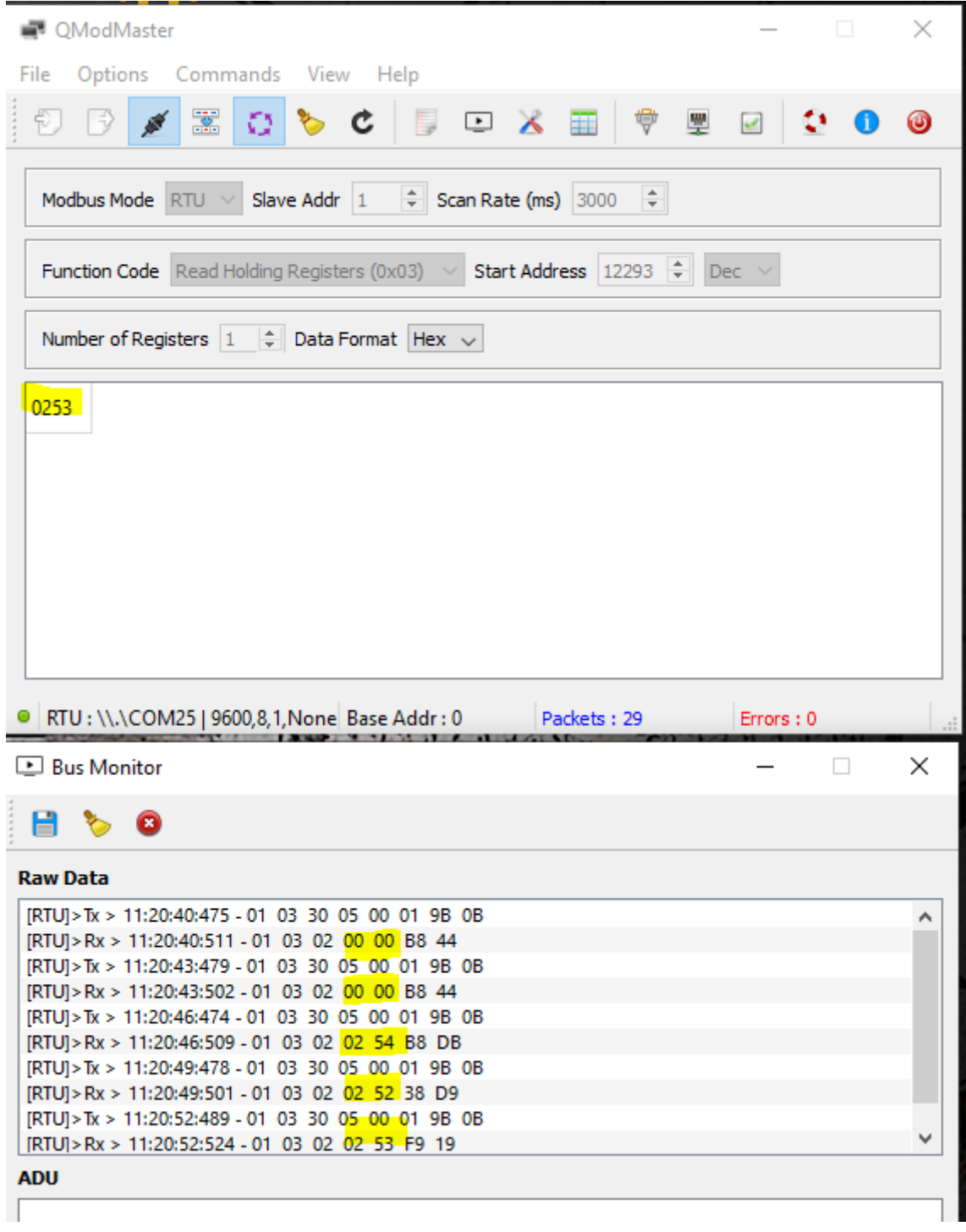

So now we know the right command to programm to The Dragino RS-485 transactions

And this is:

AT+COMMAND1=01 03 30 05 00 01,1

AT+DATACUT1=7,2,4~5 (But this was already programmed on the Dragino so we do not need to resend this AT command)

Yes, we have already programmed the Dragion, but the reponse is still 000000000 since we have not connected the VFD to the Dragino

```
AT+COMMAND1=01 03 30 05 00 01.1
lок
CMD1 = 01 03 30 05 00 01 9b 0b
RETURN1 = 00 00 00 00 00 00 00
Pavload = 01 00 007209427] "WWW UpLinkCounter= 20"
[[209428]TX on freq 867900000 Hz at DR 3
[209597]txDone
[210592]RX on freq 867900000 Hz at DR 3
[210632]rxTimeOut
```
Let's connect the VFD to Dragino RS-485-LN

Voilà,

First drive stopped, and the drive started at speed 02 54 in Hex (595 RPM in decimal)

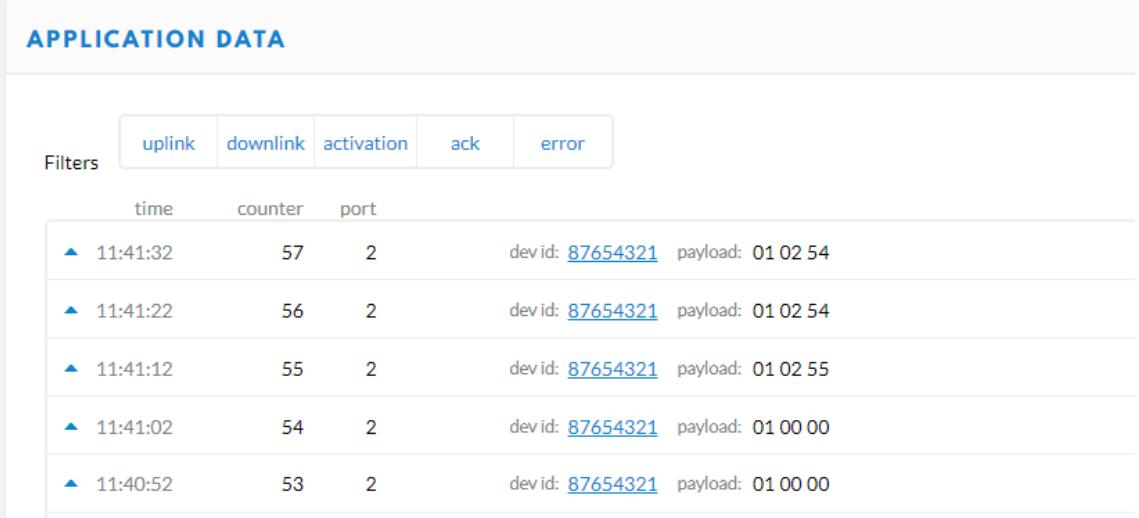

 $\boxed{\text{CMD1} = 01 03 30 05 00 01 9b 0b}$ RETURN1 = 01.03.02 00 00 b8 44 Payload = 01<mark>.00.00 -</mark>

[429427] "WWW" UpLinkCounter= 42

[429428]TX on freq 868300000 Hz at DR 3

[429597]txDone

[430592]RX on freq 868300000 Hz at DR 3

[430632]rxTimeOut

[431592]RX on freq 869525000 Hz at DR 3

[431632]rxTimeOut

CMD1 = 01 03 30 05 00 01 9b 0b RETURN1 = 01 03 02 02 54 b8 db Payload = 01 <mark>02 54 \_</mark>

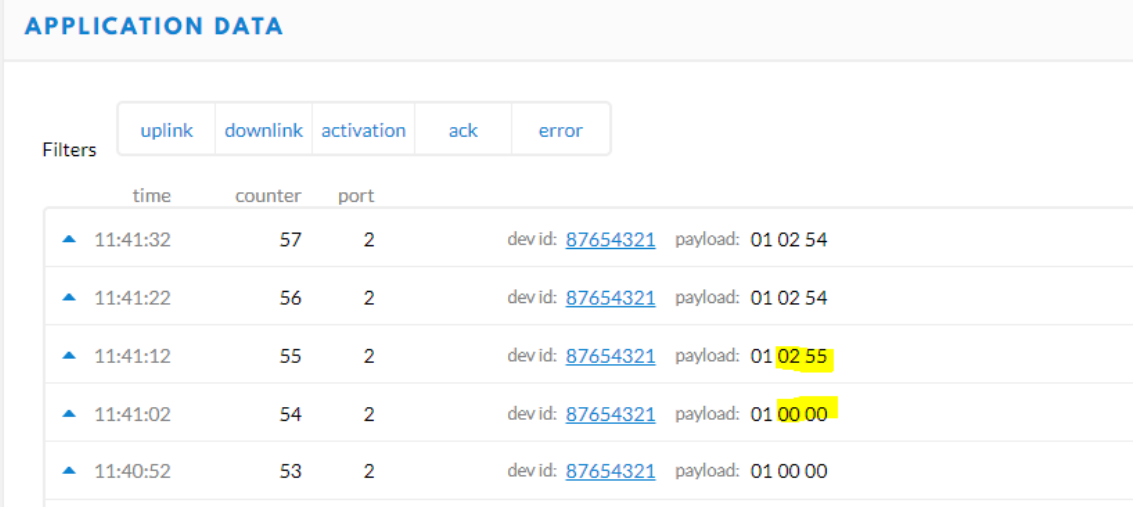

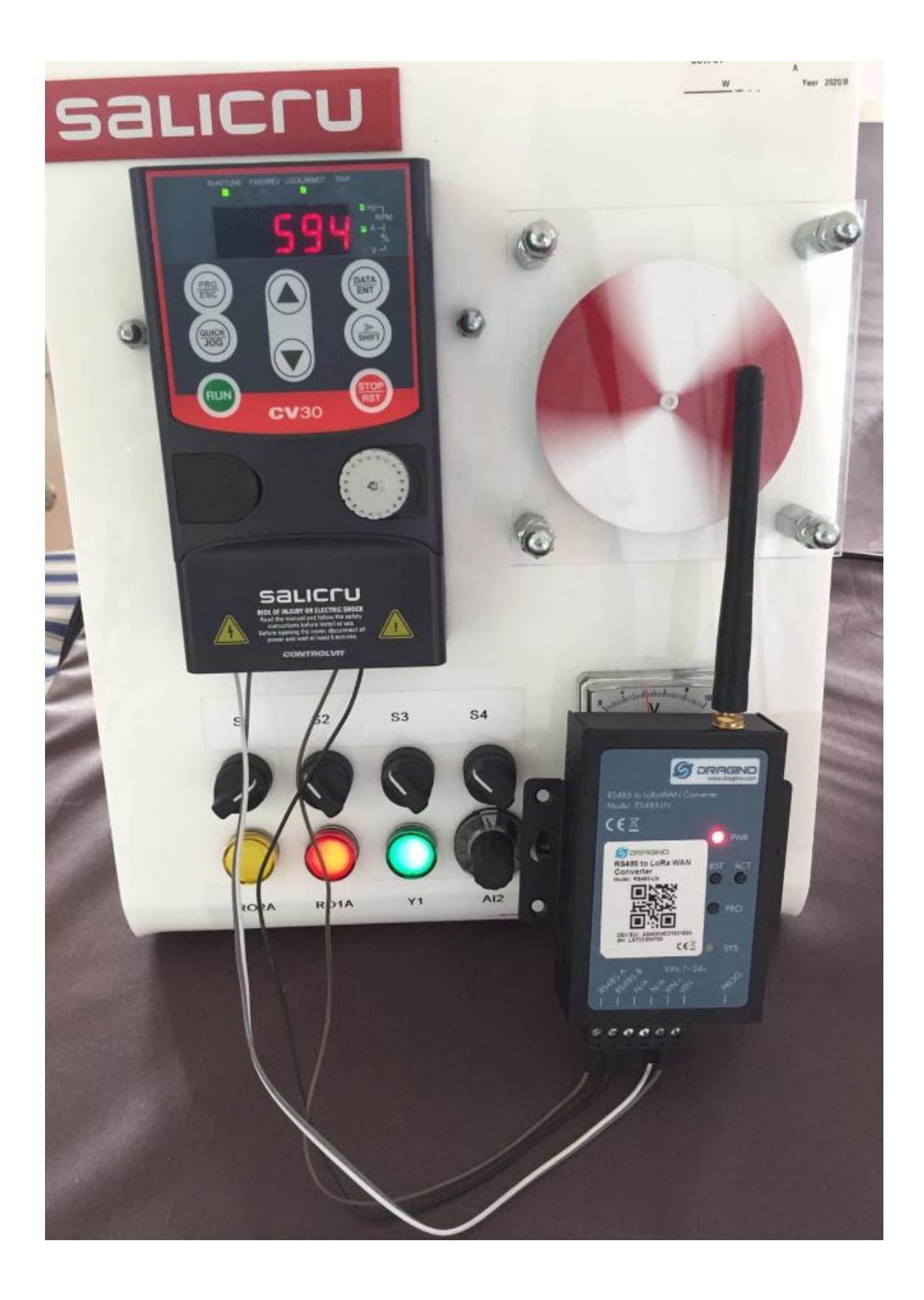

But let's decode the payload since it is in Hex

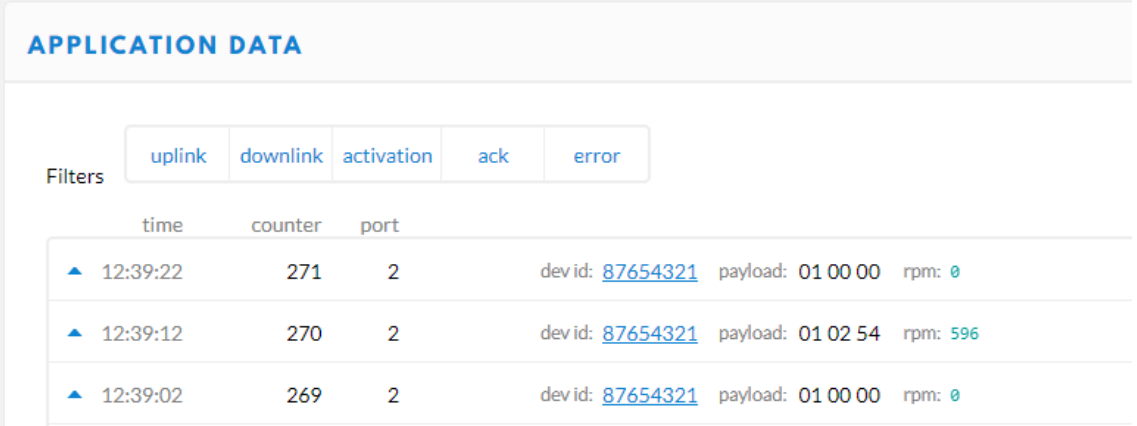

This is the payload decoder

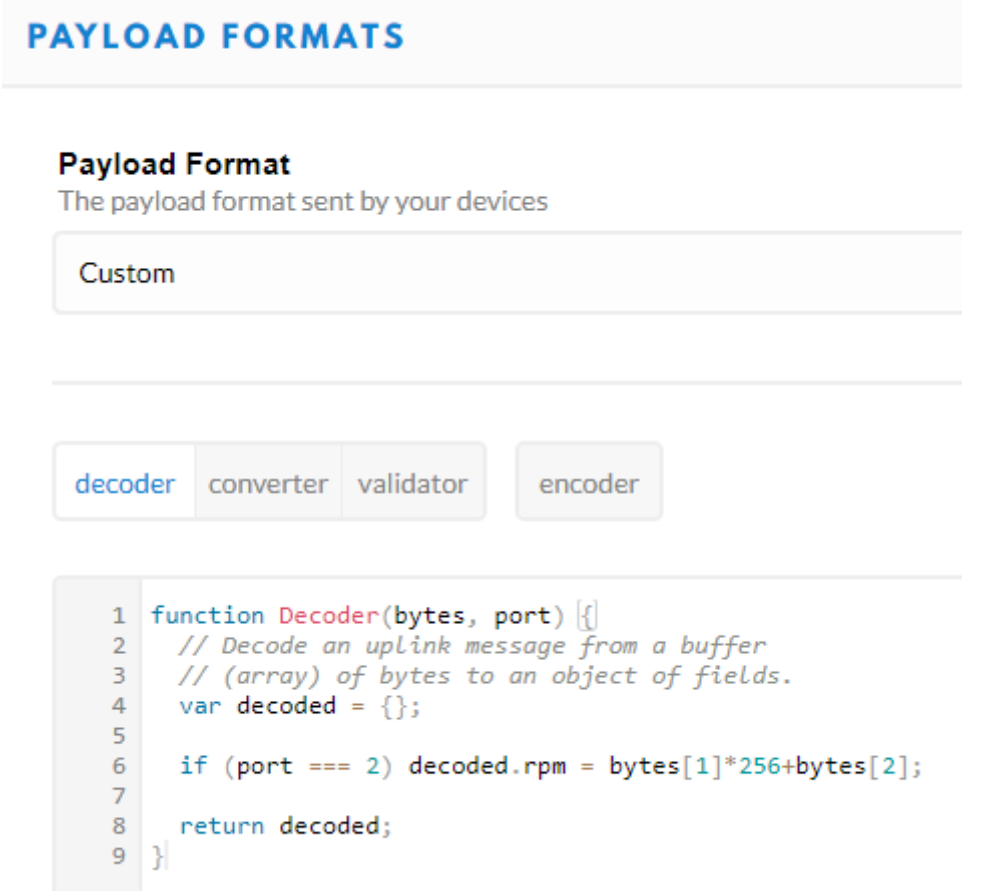

How to send the speed values to a mobile phone with "IoT On Off " App

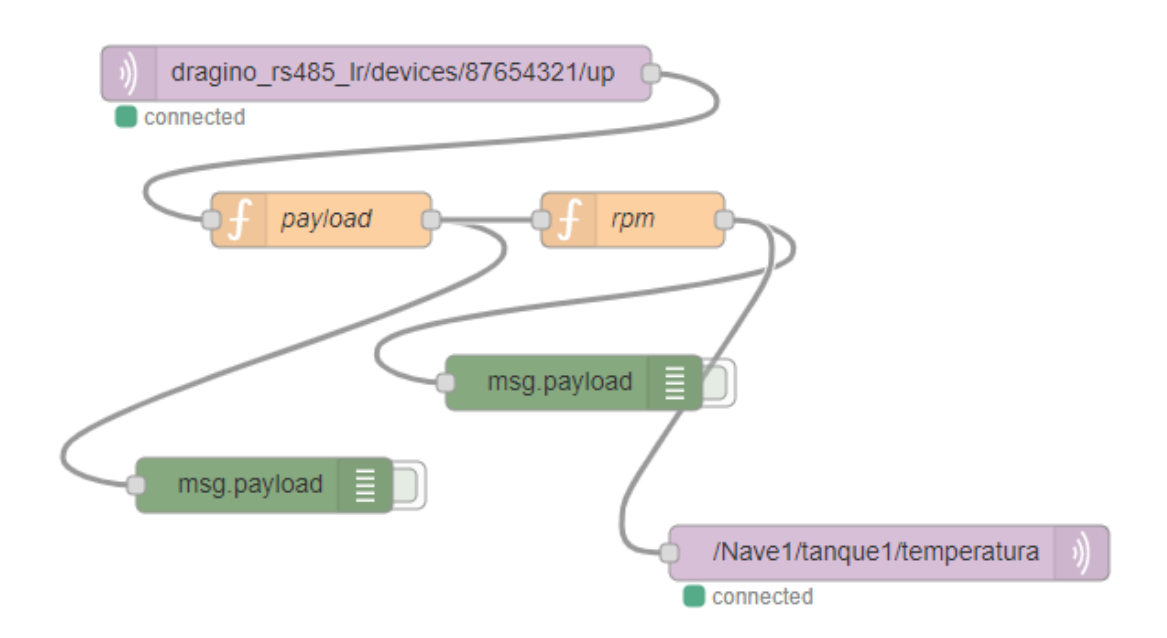

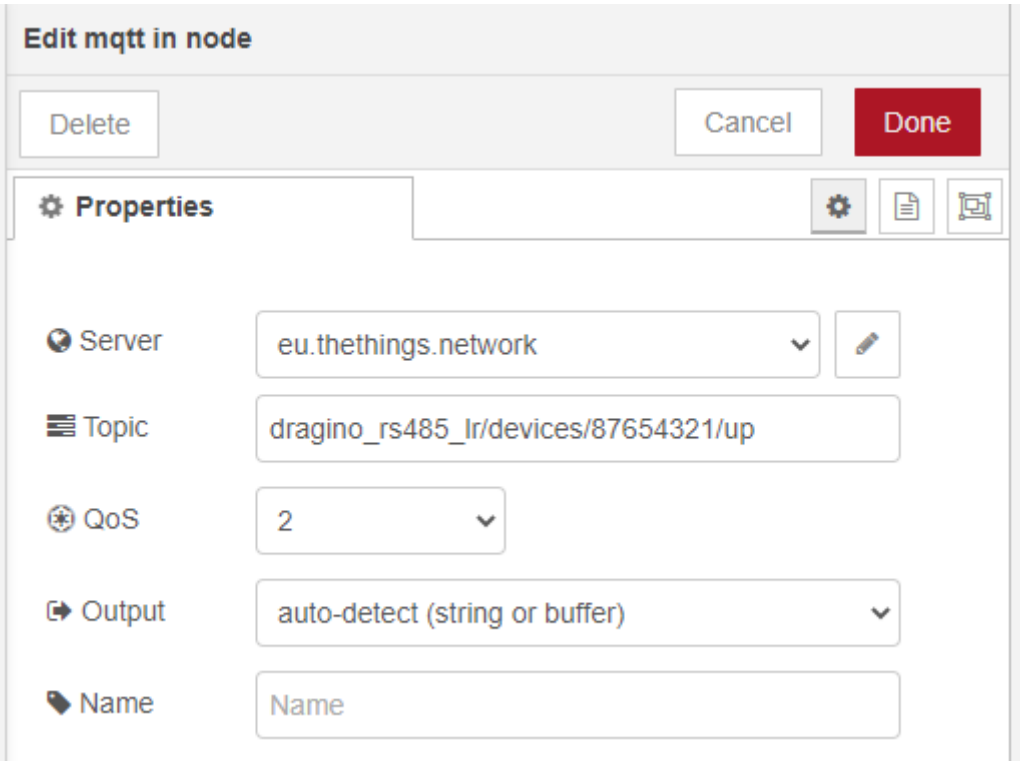

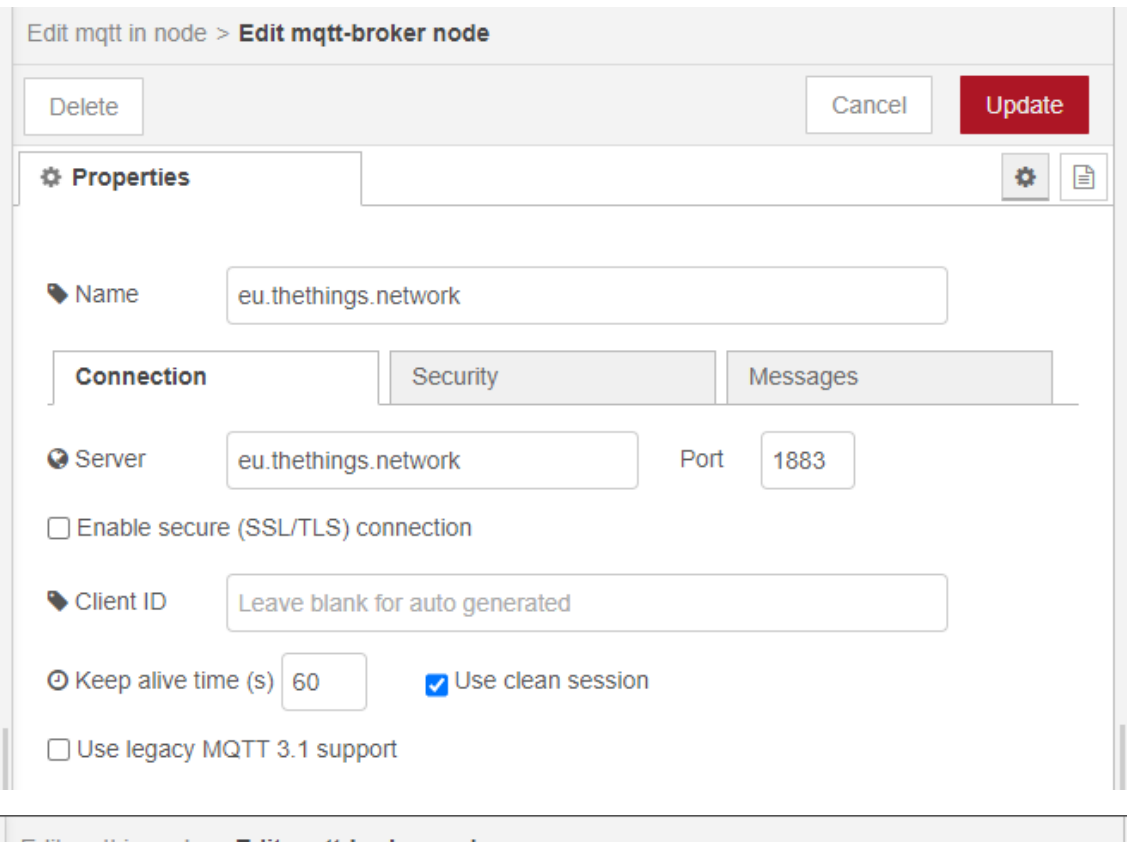

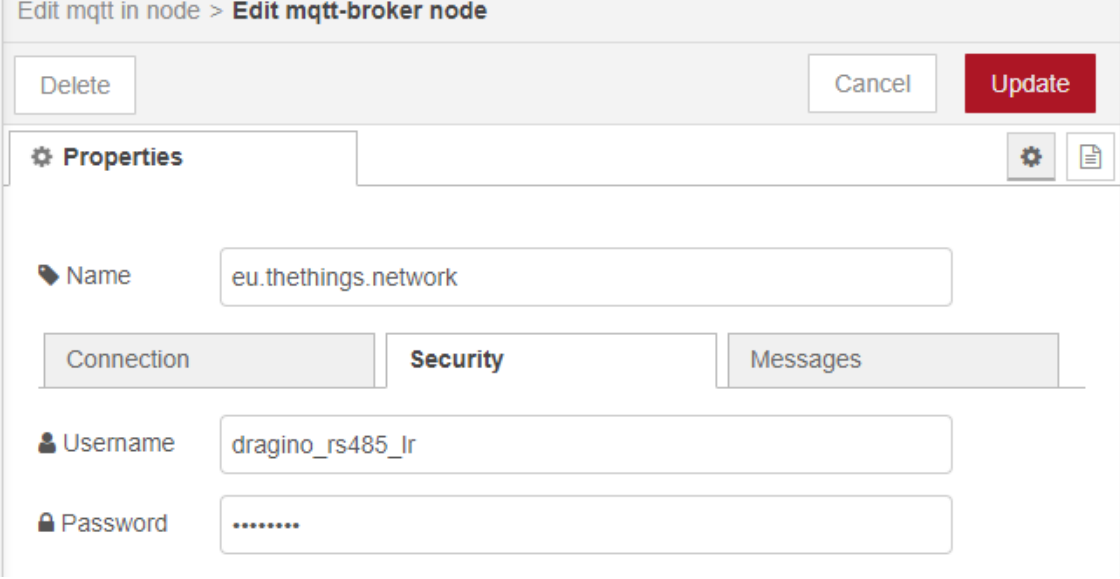

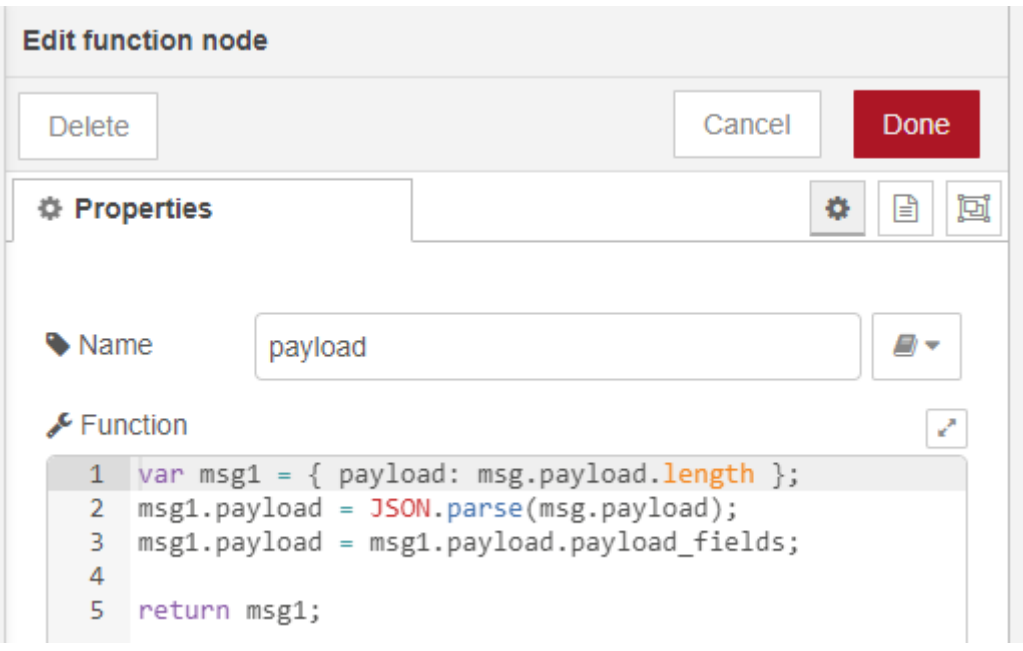

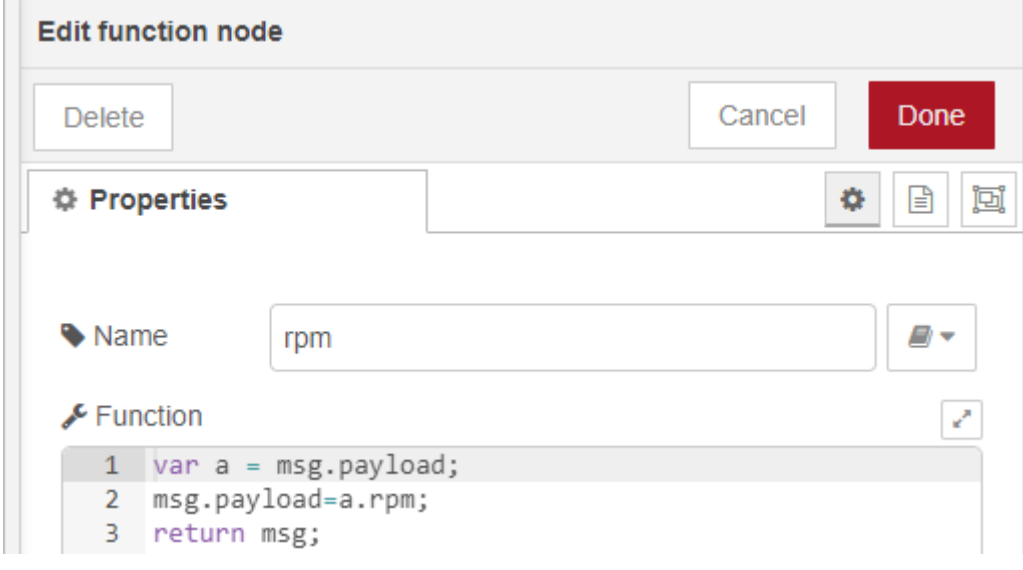

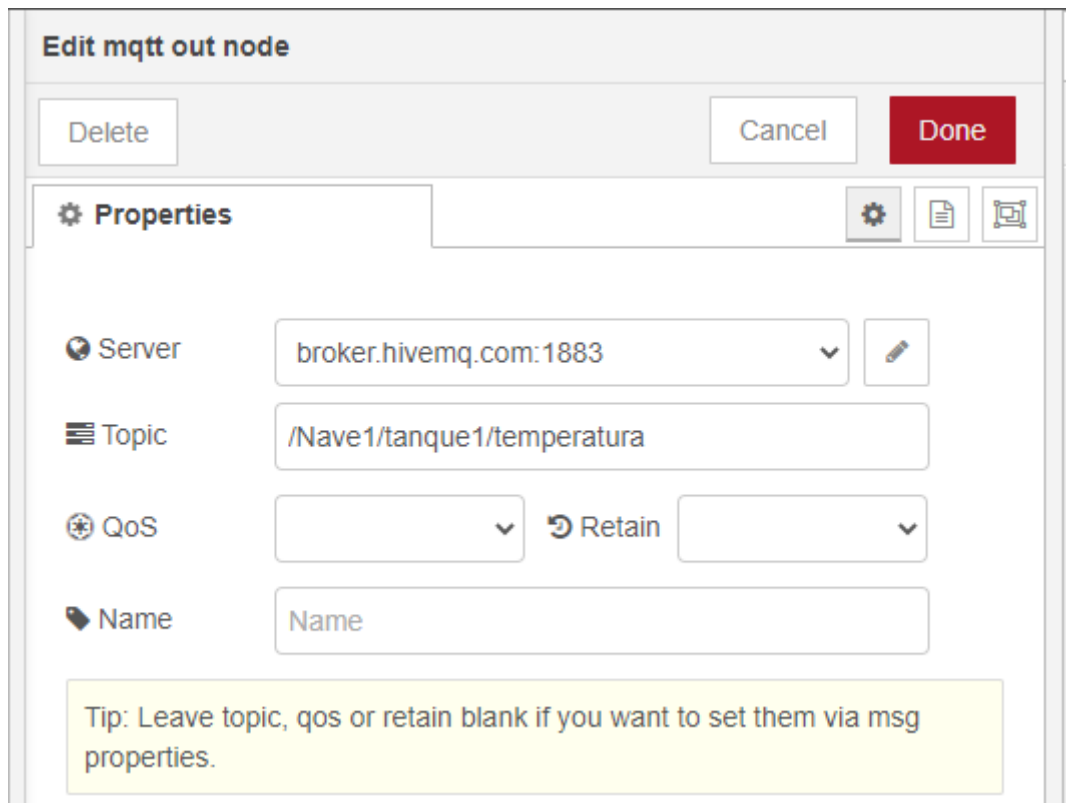

## You can see the video here

[https://www.youtube.com/watch?v=TAFZ5eaf-](https://www.youtube.com/watch?v=TAFZ5eaf-MY&t=6s&ab_channel=XavierFlorensaBerenguer)[MY&t=6s&ab\\_channel=XavierFlorensaBerenguer](https://www.youtube.com/watch?v=TAFZ5eaf-MY&t=6s&ab_channel=XavierFlorensaBerenguer)

You can find the Node-RED code here:

[https://github.com/xavierflorensa/Salicru-VFD-Dragino-RS485-to-LoRaWAN-to-IOT-OnOff-](https://github.com/xavierflorensa/Salicru-VFD-Dragino-RS485-to-LoRaWAN-to-IOT-OnOff-App-Node-RED-flow)[App-Node-RED-flow](https://github.com/xavierflorensa/Salicru-VFD-Dragino-RS485-to-LoRaWAN-to-IOT-OnOff-App-Node-RED-flow)

# How to change the speed from TTN downlink message injection

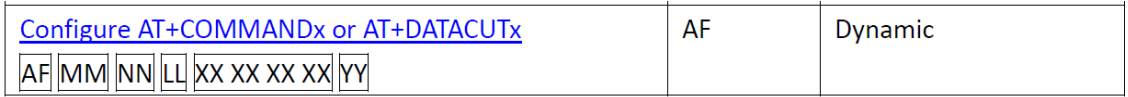

# **Type Code 0xAF**

OxAF downlink command can be used to set AT+COMMANDx or AT+DATACUTx.

Note: if user use AT+COMMANDx to add a new command, he also need to send AT+DATACUTx downlink.

Format: AF MM NN LL XX XX XX XX YY

Where:

- $\div$  MM: the ATCOMMAND or AT+DATACUT to be set. Value from 01  $\degree$  0F,
- ✧ NN: 0: no CRC; 1: add CRC-16/MODBUS ; 2: set the AT+DATACUT value.
- $\Diamond$  LL: The length of AT+COMMAND or AT+DATACUT command
- $\diamond$  XX XX XX XX: AT+COMMAND or AT+DATACUT command
- $\diamond$  YY: If YY=0, RS485-LN will execute the downlink command without uplink; if YY=1, RS485-LN will execute an uplink after got this command.

Example:

AF 03 01 06 0A 05 00 04 00 01 00: Same as AT+COMMAND3=0A 05 00 04 00 01,1

But first we have to simulate with qModbusMaster to check and see the right datagram

If we take a look at the VFD preset value which is located on parameter:

P17.00=19,95 Hz which corresponds to 596 Hz

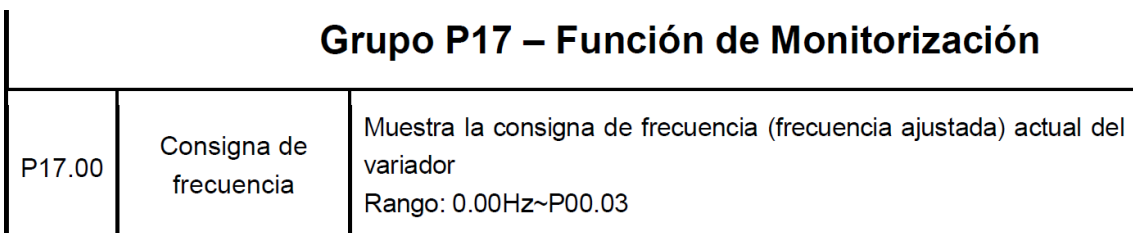

Since last written value on register 8193 was this speed.

8193 (=2001H)

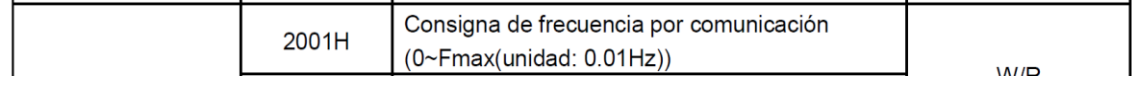

So we can write from qModbusMaster a new speed and then look at the change on parameter P17.00

Speed must be written in Hz so from 0 to 50

Then note the datagram needed

Unit is 0.01Hz

So we need to give the numer 4000 if we want to write 40 Hz (x100)

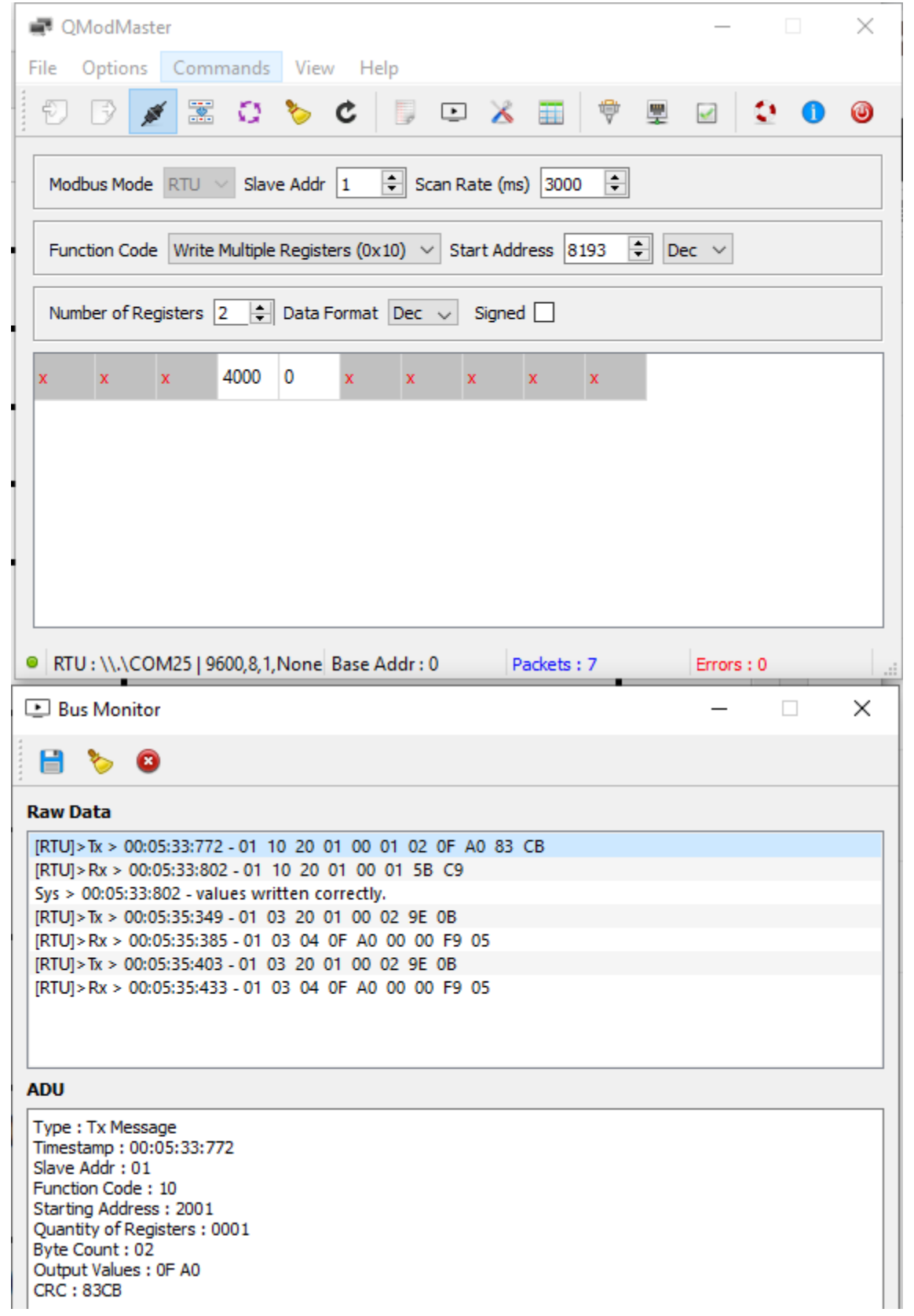

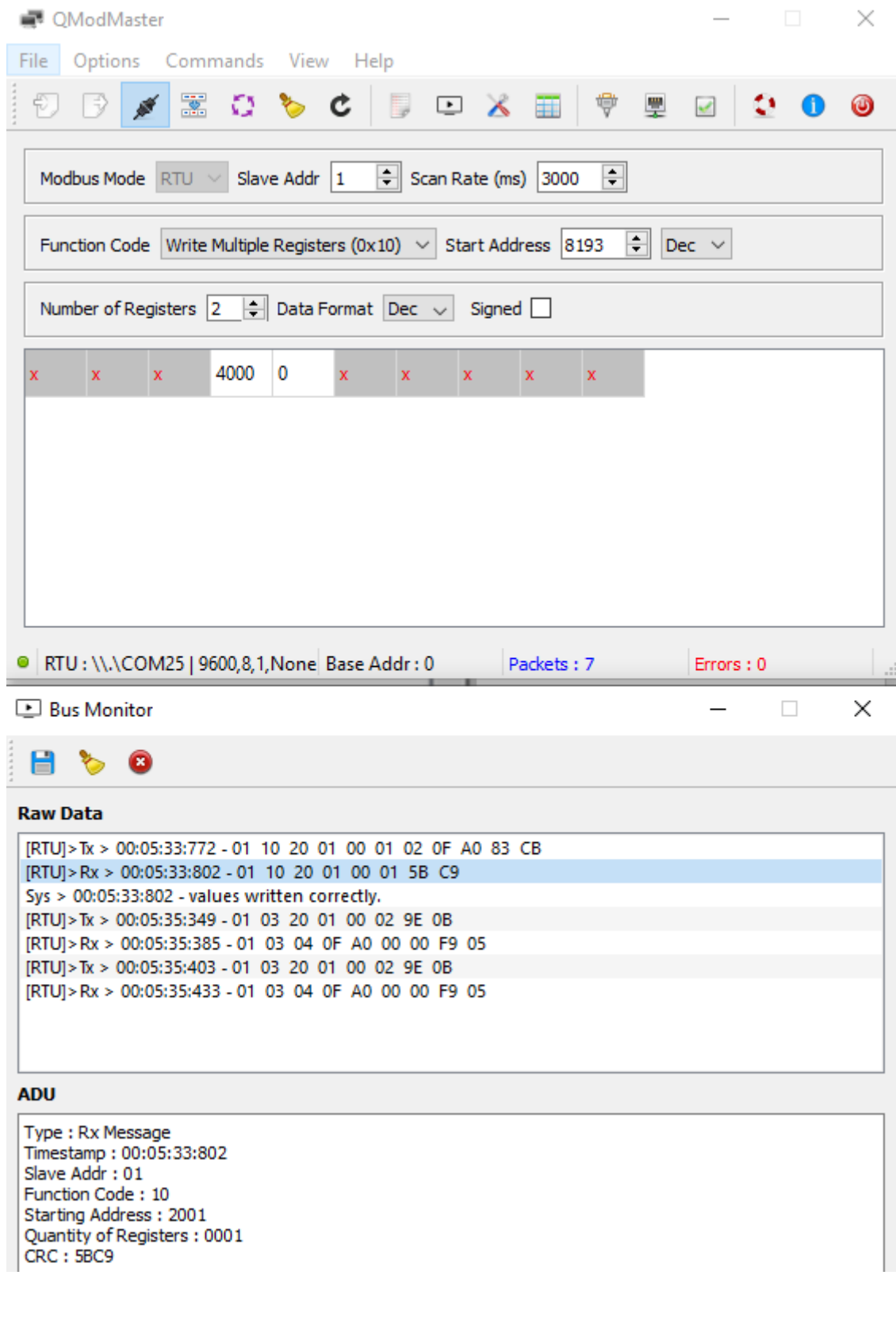

What do we have now on parameter P17.00?

39.96

Voilà

So these are the datagrams

# 01 10 20 01 00 01 02 0F A0 83 CB

01 is slave address

10 is Modbus write type in hex (16 in Decimal)

2001 is the speed preset register address

0001 is only one byte to be written

02 ¿¿

0FA0 is 4000 in decimal

Rest is CRC

So

01 10 20 01 00 01 02 0F A0

But we will try to write 30 Hz (3000 or BB8 in Hex)

So we will try with

01 10 20 01 00 01 02 0B B8

So Payload for downlink must be

## Example:

AF 03 01 06 0A 05 00 04 00 01 00: Same as AT+COMMAND3=0A 05 00 04 00 01,1

In our case

AF 01 01 09 01 10 20 01 00 01 02 0B B8 00

# We try manually from TTN

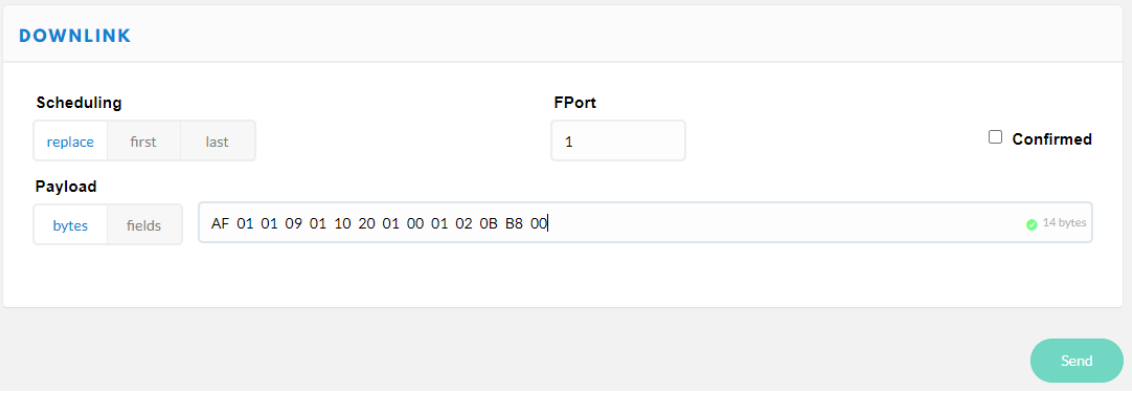

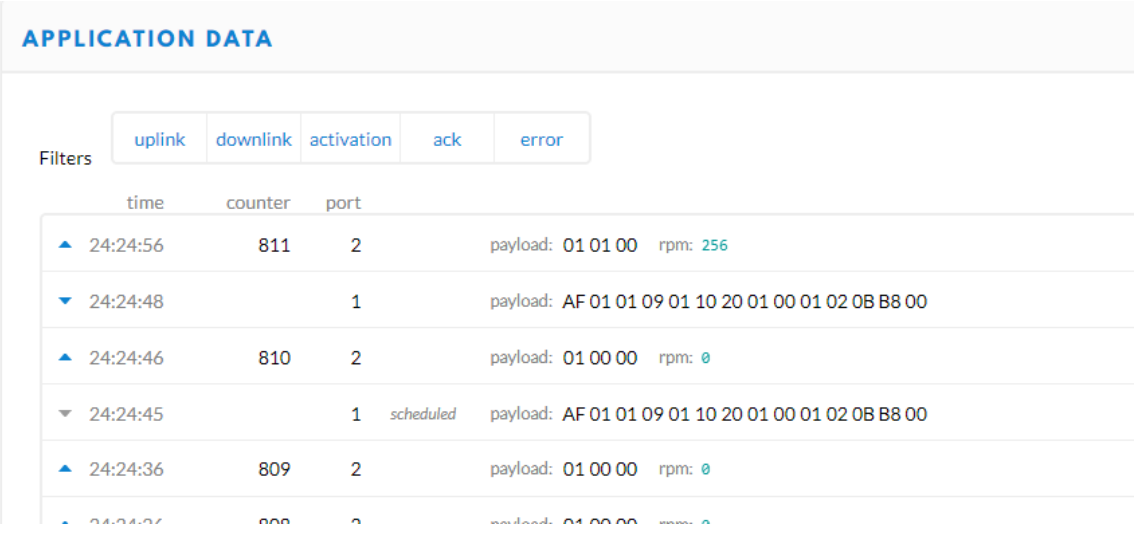

Let's see what do we have on register P17.00

## Voilà, 29,95

#### And if we start the drive

#### But RPM should be 0 Now ¿

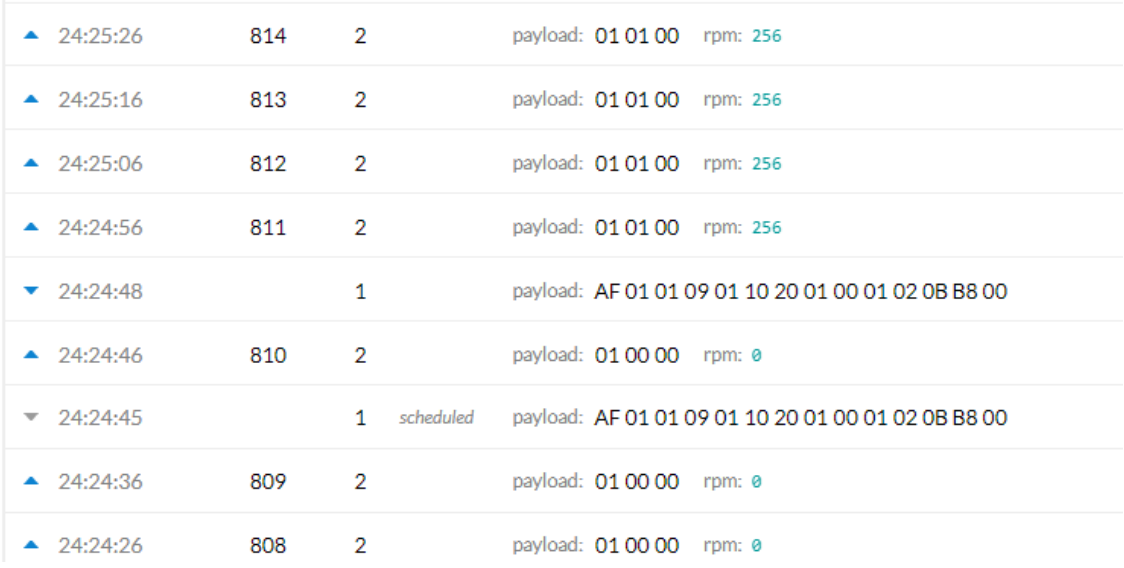

And if we start the drive, the speed is not updated

## **This means we have to write again the original read command after a downlink message**

To recover let's give the command on the USB to TTL programmer

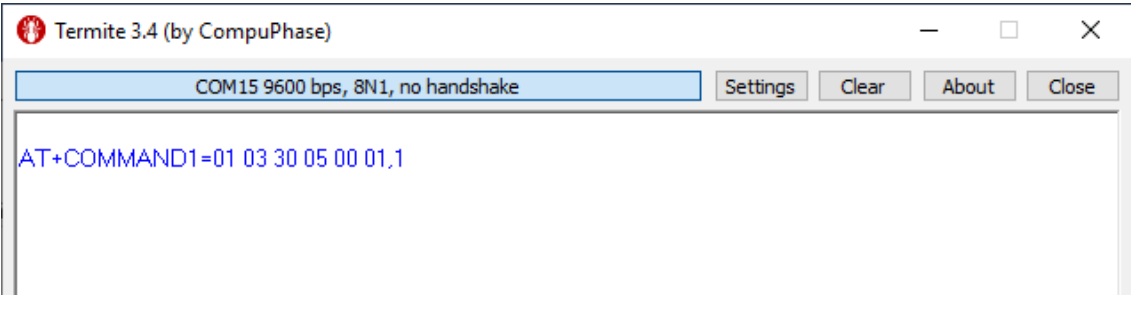

Even thougt we do not get the OK response, the Dragino is now configured to send the speed.

Then you have to push the reset button

And disconnect the Dragino from power

And speed is 10Hz since we hve changed with an donwnlink message

We are ready to change the speed from the downlink

Next step is to do this from Node-RED

How to change the speed from a mobile phone